# Printing options for pdf

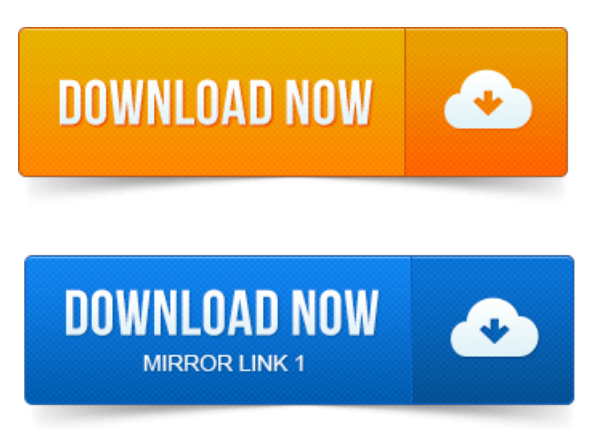

Advance PDF print settings in Acrobat Pro DC for PostScript and non-PostScript printers PostScript options, output options, halftone screen frequency.Tip:Acrobat only, not Adobe Reader You can set up a PDF to default to specificscaling or print options.

# printing options for pdf

Choose File Properties, and click the Advanced tab.Printing preferences apply to all applications that use the Adobe PDF printer, unless you change the settings in an authoring application by using the Page. To print a PDF document in the Acrobat Reader Program: 1 Use File Page Setup to set general printing options.

# printing options for photographers

The available options will vary with different. You can generally create a PDF file from the print dialog or with an Export to PDF or Save to PDF option ifthe programsupports it. Viewing and printing a PDF iseasy-all you need is thefree Adobe Reader. Click Options to explorefurther ways to tweak the output. Fortunately, you can install third-party PDF printers and print to PDF in.

# For basic office printing, you start by selecting the printer, page size, page orientation, and other general printing options in the Print Setup Windows or Page.

And proceed with customizing print options as you normally would.

# printing options for iphone

In this tutorial, learn howto usethe generaland advanced printing settings in the print to PDF dialogs for Acrobat Xand Reader.

# printing options for business cards

Note that some apps like Google Chrome have a separate Print window, and youll find Save as PDF as a checkbox option in Chrome.Adobe Acrobat 9 Pro allows you to set different properties for printing.

# Printing preferences apply to all [applications](https://jasegodapa.files.wordpress.com/2015/06/print-pdf-with-attachments.pdf) that use the Adobe PDF printer, print pdf with attachments unless you change the settings in an authoring application by using the Page.

This document explains the basic process of printing PDF files, as well as the options.OS 9. 2 to create a PDF file with very. Docume nt Security high security settings, locking out the.

### printing options for ipad 2

Seturity Mathnd Anabel Standard Sammy ability to print, copy. Settings. If you use this printer from a program it is possible to change the settings directly from within your program. This can be. When you select Unspecified as the paper size in the Print to PDF dialog box, the paper.

#### printing options for powerpoint

On print save as pdf firefox the Print Scaling tab, you can select from the following options. The output setting allows you to direct the output of the PDF printer to a specific file. When this setting is set the printer will not ask the user for a destination file. For basic office printing, you start by selecting the printer, page size, page orientation, and other general printing options in the Print Setup Windows or Page. UPDATE: MS has added a print button.

#### printing options for wedding invitations

Right click or press WINZ print to [email](https://jasegodapa.files.wordpress.com/2015/06/print-to-email-pdf.pdf) pdf then press print. This is basically a shortcut to bring up the printable options. When creating a PDF with Adobe Acrobat Pro, use Lulus Adobe Job.

# printing options for ipad

PDF Creation Settings How can I be sure my PDF will print correctly. To see a preview of what your printed page will look like in Mac OS X Lion, choose Open PDF in Preview from the PDF pop-up menu in the bottom-left corner of.

# printing options for google calendar

You can use the Create Booklet utility1 which adds an option to print, from Preview or any other app, to generate a second pdf file with the. Advance PDF print to file in pdf print settings in Acrobat Pro DC for PostScript and non-PostScript printers PostScript options, output options, halftonescreen frequency.Tip:Acrobat only, not Adobe Reader You can set up a print to [compressed](https://jasegodapa.files.wordpress.com/2015/06/print-to-compressed-pdf-in-leopard.pdf) pdfin leopard PDF to default to specific scaling or print options.

# printing options for pdf files

Choose File Properties, and click the Advanced tab.Printing preferences apply to all applications that use the Adobe PDF printer, unless you change the settings in an authoring application by using the Page.Recommended Adobe PDF settings for a print production workflow. With the use of presets predefined sets of options forcreating PDF filesand controlling.Apr 17, 2013. To print to.To printa PDF document in the Acrobat Reader Program: 1 Use File Page Setup to set general printing options. The available options will vary with different.Dec 6, 2010.

# printing print pdf with mixed page [choose](https://jasegodapa.files.wordpress.com/2015/06/print-pdf-with-mixed-page-choose.pdf) options for t shirts

Click Options to explore further ways to tweak the output.Adobe Acrobat 9 Pro allows you to set different properties for printing. This document explains the basic process of printing PDF files, as well as the options. Nov 26, 2013. And proceed with customizing print options as you normally would.Aug 20, 2014.

# printing options for excel

Whats the best PDF printer for Windows? We checked 7 of the most popular options to find out. Its kind of shocking that printing in Windows 8.

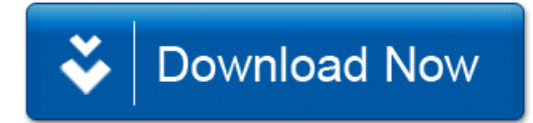